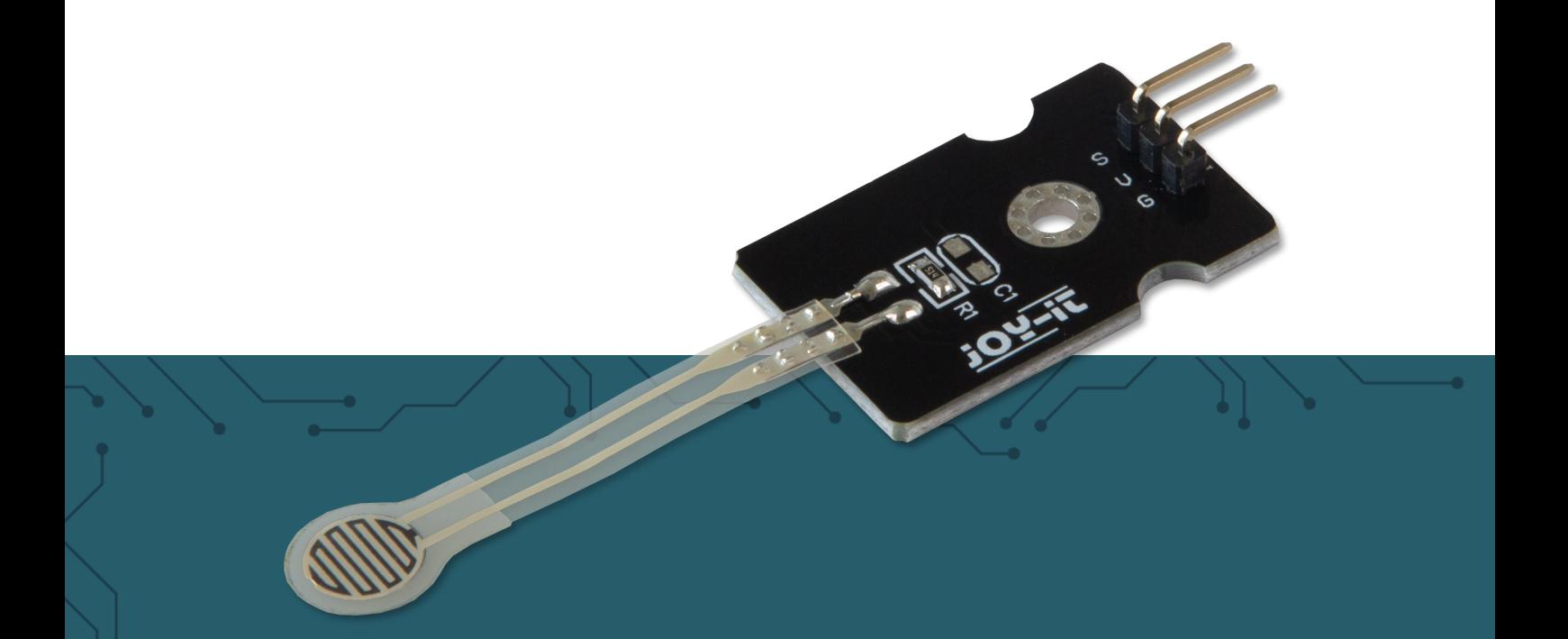

# **SEN-PRESSURE** Thin Film Pressure Sensor

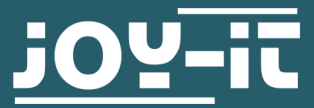

Joy-IT powered by SIMAC Electronics GmbH - Pascalstr. 8 - 47506 Neukirchen-Vluyn - www.joy-it.net

Dear customer,

thank you very much for choosing our product.

In the following, we will introduce you to what to observe while starting up and using this product.

Should you encounter any unexpected problems during use, please do not hesitate to contact us.

## **2. DIFFERENCES BETWEEN THE 3 DIFFERENT SENSORS**

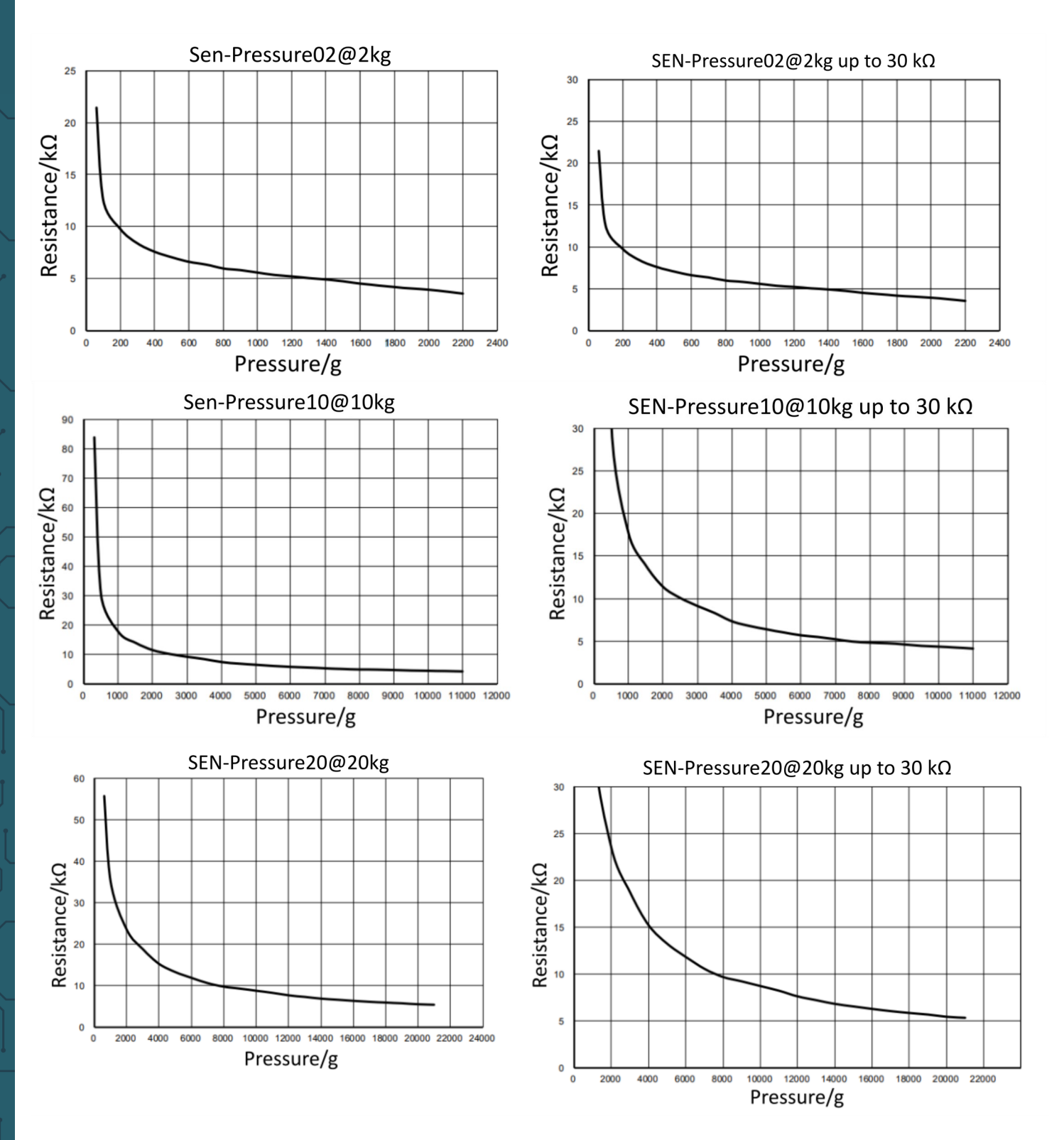

The diagram on the left shows the pressure-resistance relationship for the entire resistance range.

The right diagram is a partial section of the left diagram and shows the pressure-resistance relationship normalized for resistance values up to 30 kΩ.

The actual data should be tested after installation. All data without guarantee!

The following formula is used to calculate the voltage from the measured values:

$$
VOUT = \frac{VCC}{RC + 510} \cdot 510
$$

The above formula is composed of the **supply voltage (VCC)**, the **known resistor value from the above diagram (RC)** and the **known resistance value on the PCB of the sensor (510 kΩ).**

## **3. CONTACT SURFACE OF THE SENSOR**

Important with this sensor is that you can only measure with a certain part of the sensor. The part which is used here for measuring is outlined in red in the figure below. This part is only **7.5 mm in diameter.**

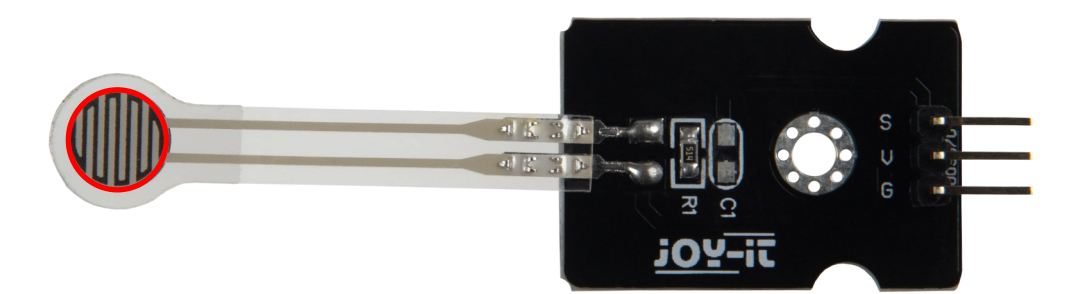

**i**

This guide was written under Raspberry Pi OS Bookworm for the Raspberry Pi 4 and 5. It has not been checked with newer operating systems or hardware.

## **This pressure sensor is an analog sensor.**

Since the Raspberry Pi has no analog inputs, you have to use an analog-to-digital converter. In this example we use the ADC **COM-[KY053](https://www.joy-it.net/en/products/COM-KY053ADC)** from **[Joy](https://www.joy-it.net/en/)-IT**.

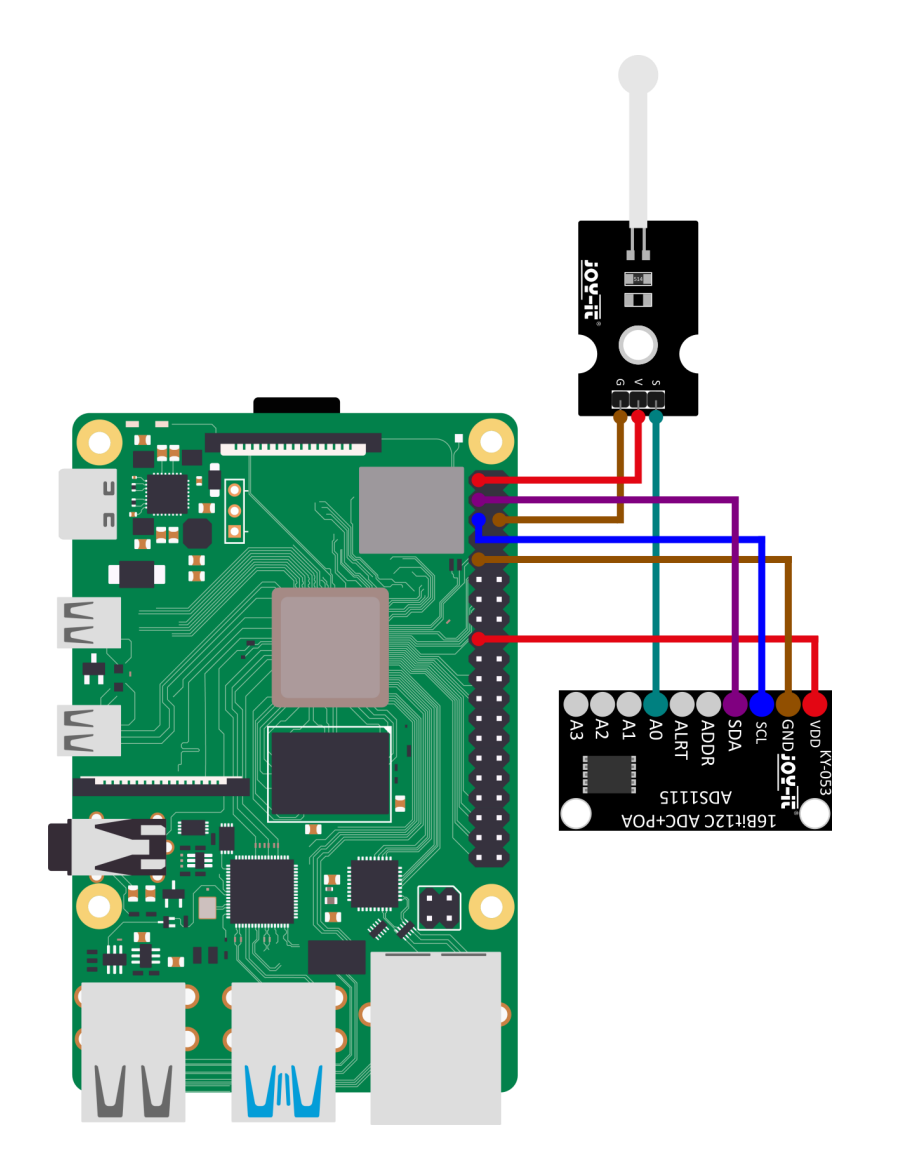

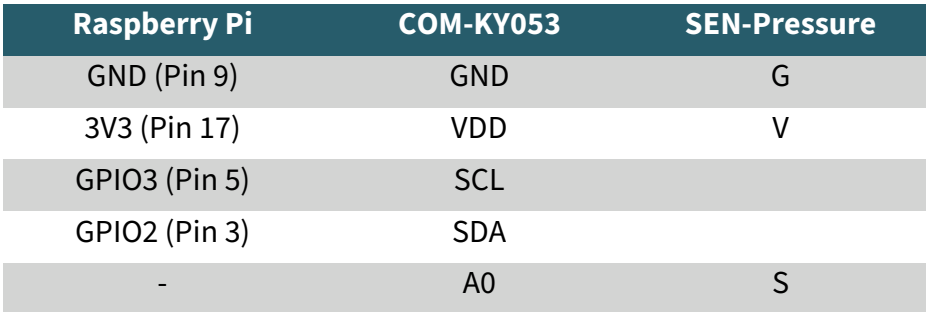

First you need to enable I2C on your Raspberry Pi. To open the configuration, enter the following command:

sudo raspi-config

There select **3 Interface Options → I4 I2C** and enable the I2C interface.

You have now successfully activated I2C. The analog-to-digital converter is now accessible under the I2C address 0x48, which is set by default for this sensor. The I2C address will be different if you have already configured it before configuring your Raspberry Pi.

Now install pip3 with the following command:

sudo apt-get install python3-pip

The next step is to set up the virtual environment. To do this, enter the following commands:

mkdir project-name

cd project-name

python -m venv --system-site-packages env

source env/bin/activate

We use the **Adafruit CircuitPython ADS1x15** library for our code example, which is released under the **[MIT license](https://github.com/adafruit/Adafruit_CircuitPython_ADS1x15/blob/main/LICENSE)**. Use the following commands to download and install this library.

pip3 install adafruit-circuitpython-ads1x15

The code sample we provide can be downloaded **[here](https://www.joy-it.net/files/files/Produkte/SEN-Pressure02/SEN-Pressure.zip)** or you can run the following command in your console.

wget https://www.joy-it.net/files/files/Produkte/SEN-Pressure02/SEN-Pressure.zip

Now, unpack the file with the following command:

unzip SEN-Pressure.zip

You can now execute the script with the following command. Be aware that your file path may be differ.

python3 SEN-Pressure.py

Alternatively, you can copy the code example here and paste it into your Python file.

```
#!/usr/bin/python
# coding=utf-8
```
**import time import board import busio import adafruit\_ads1x15.ads1115 as ADS from adafruit\_ads1x15.analog\_in import** AnalogIn

*# Create the I2C bus* i2c = busio.I2C(board.SCL, board.SDA)

*# Create the ADC object using the I2C bus*  $ads = ADS.ADS1115(i2c)$ 

*# Create single-ended input on channel0* chan0 = AnalogIn(ads, ADS.P0)

#### **while True**:

 print("channel 0: ","{:>5}**\t**{:>5.3f}".format(chan0.value, chan0.voltage)) time.sleep(1)

## **5. CONNECTING TO THE ARDUINO**

First connect the module to your Arduino:

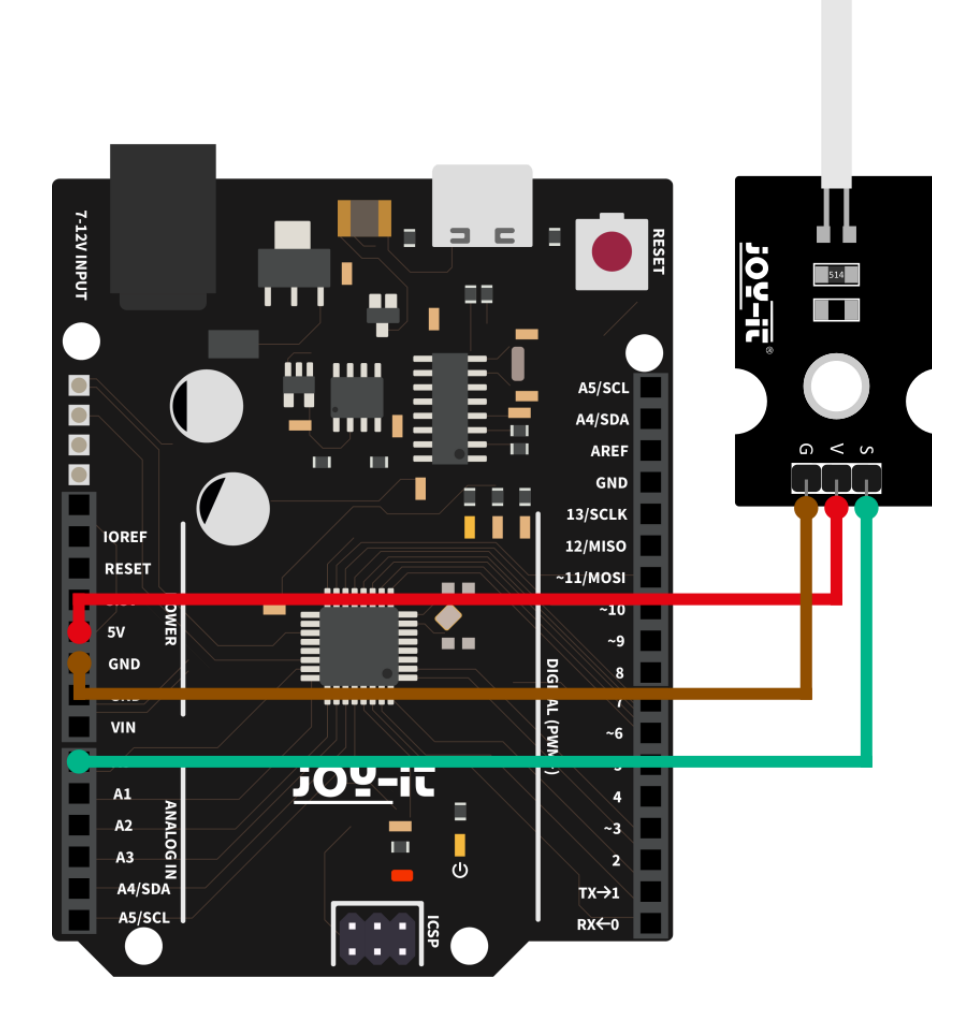

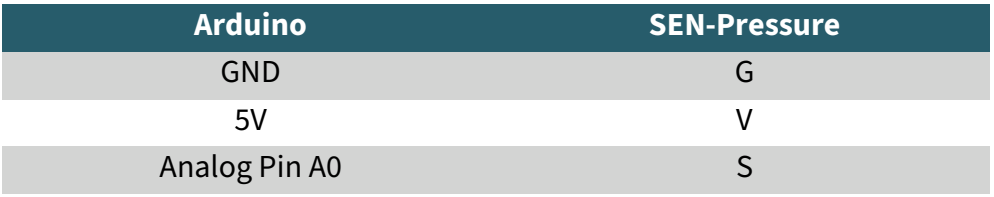

We provide a code example for use with the Arduino which you can download **[here](https://joy-it.net/files/files/Produkte/SEN-Pressure10/SEN-Pressure-ARD-Testcode.zip)**.

The higher the analog input signal, the higher the measured force acting on the sensor. The value range is from 0 to 1023.

In the following code example the analog value of the sensor is read out every 2 seconds and displayed in the serial monitor.

You can transfer this code example with the **Arduino IDE** to your board.

Make sure that the **port** and the **board** are set correctly under **Tools**.

```
int val;
void setup() {
   // put your setup code here, to run once:
   pinMode(A0, INPUT);
   Serial.begin(9600);
}
void loop() {
   // put your main code here, to run repeatedly:
   val = analogRead(A0);
   Serial.println(val);
  delay(2000);
}
```
Our information and take-back obligations according to the Electrical and Electronic Equipment Act (ElektroG)

## **Symbol on electrical and electronic equipment:**

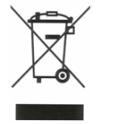

This crossed-out dustbin means that electrical and electronic appliances do not belong in the household waste. You must return the old appliances to a collection point.

Before handing over waste batteries and accumulators that are not enclosed by waste equipment must be separated from it.

### **Return options:**

As an end user, you can return your old device (which essentially fulfills the same function as the new device purchased from us) free of charge for disposal when you purchase a new device.

Small appliances with no external dimensions greater than 25 cm can be disposed of in normal household quantities independently of the purchase of a new appliance.

**Possibility of return at our company location during opening hours:**  SIMAC Electronics GmbH, Pascalstr. 8, D-47506 Neukirchen-Vluyn, Germany

## **Possibility of return in your area:**

We will send you a parcel stamp with which you can return the device to us free of charge. Please contact us by email at Service@joy-it.net or by telephone.

## **Information on packaging:**

If you do not have suitable packaging material or do not wish to use your own, please contact us and we will send you suitable packaging.

## **7. SUPPORT**

If there are still any issues pending or problems arising after your purchase, we will support you by e-mail, telephone and with our ticket support system.

Email: **[service@joy](mailto:service@joy-it.net)-it.net** Ticket system: **[http://support.joy](https://helpdesk.joy-it.net/)-it.net** Telephone: +49 (0)2845 9360-50 (Mon - Thur: 09:00 - 17:00 o'clock CET,

Fri: 09:00 - 14:30 o'clock CET)

For further information please visit our website: **[www.joy](http://www.joy-it.net)-it.net**